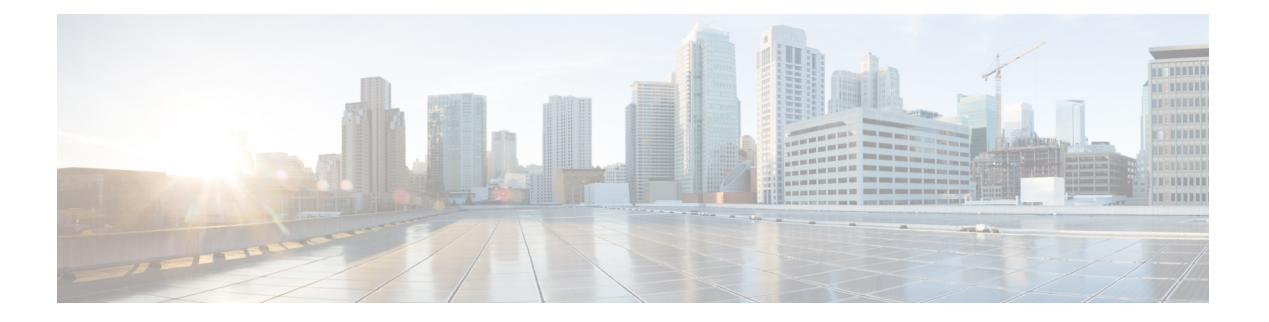

### 最近通话

- [最近通话列表](#page-0-0), 第1页
- 杳看最近通话, 第1页
- 从 BroadWorks XSI [服务器查看呼叫日志](#page-1-0), 第2页
- [返回最近通话](#page-2-0), 第3页
- [清除最近通话列表](#page-2-1), 第3页
- [从最近通话记录创建联系人](#page-3-0) ,第 4 页
- [删除呼叫记录](#page-3-1), 第4页
- [删除所有呼叫记录](#page-3-2), 第4页

#### <span id="page-0-1"></span><span id="page-0-0"></span>最近通话列表

可使用"最近通话"列表查看 180 个最近的个人呼叫和呼叫组。

如果"最近通话"列表条目数达到最大值,新条目将覆盖列表中最旧的条目。

#### 查看最近通话

查看以了解最近通话的人员。

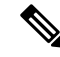

每条线路都有未接来电标识。您可以在电话屏幕上查看每条线路的未接来电数。未接来电标识的最 大值为 99。当您在电话屏幕上查看特定线路的所有来电或未接来电列表时,所选线路的未接来电标 识会被清除。 注释

由于最近通话列表有180个呼叫的显示限制,未接来电标识和未接来电的实际数量可能会有所不同。 拨出呼叫、未接来电和来电均包含在此限制数量内。此外,某些过往的未接来电也可能被计入到未 接来电标识中。在最近通话列表中,可能会将其覆盖掉。

#### 过程

步骤 **1** 选择要查看的线路。

步骤 2 按应用程序 <sup>。</sup>

步骤 **3** 选择最近通话。

步骤 **4** 选择查看所有最近通话,或查看某种类型的最近通话。

- 所有呼叫
- 未接呼叫
- 已接呼叫
- 已拨呼叫
- 显示以下位置的最新记录

要查看显示以下位置的最新记录选项中的呼叫,请参阅从 BroadWorks XSI [服务器查看呼叫日志](#page-1-0) , 第 2 [页。](#page-1-0)

#### <span id="page-1-0"></span>从 **BroadWorks XSI** 服务器查看呼叫日志

您可以查看单独的 BroadWorks XSI 服务器呼叫日志列表和本地呼叫日志列表,具体取决于您的选 择。

开始之前

您的管理员会在您的电话上添加显示以下位置的最新记录菜单。

#### 过程

- 步骤 **1** 选择要查看的线路。
- 步骤 2 按应用程序 <sup>( 交 )</sup>。
- 步骤 **3** 选择最近通话。
- 步骤 **4** 选择显示以下位置的最新记录并选择一个选项。
	- 服务器:显示存储在服务器上的以及从服务器传输的呼叫日志。
	- 电话:显示存储在电话上的呼叫日志。
- 步骤 **5** 单击设置。

您可以查看所有呼叫、未接来电、已接呼叫和已拨呼叫列表。

## <span id="page-2-0"></span>返回最近通话

过程

步骤 **1** 按最近通话。

如果您的管理员配置了未接软键并且线路上有未接来电,您可以使用电话主屏幕上的未接软键访问 未接来电列表。

- 步骤 **2** 选择您要拨打的呼叫记录。
- 步骤 **3** (可选) 按编辑呼叫对呼叫记录进行编辑。
- 步骤 **4** 按所需的线路按键或按呼叫发出呼叫。

# <span id="page-2-1"></span>清除最近通话列表

过程

- 步骤 **1** 选择要查看的线路。
- 步骤 2 按应用程序 <sup>(☆)</sup>
- 步骤 **3** 选择最近通话。

步骤 **4** 选择您要删除的列表。

- 所有呼叫
- 未接呼叫
- 已接呼叫
- 已拨呼叫
- 显示以下位置的最新记录

步骤 **5** 按选项并选择全部删除。

步骤 **6** 按确定。

# <span id="page-3-0"></span>从最近通话记录创建联系人

过程

步骤 **1** 显示最近通话记录。

步骤 **2** 按选项。

步骤 **3** 按添加联系人。

## <span id="page-3-1"></span>删除呼叫记录

过程

- 步骤1 按应用程序 。
- 步骤 **2** 选择最近通话。
- 步骤 **3** 选择查看所有最近通话,或查看某种类型的最近通话。
	- 所有呼叫
	- 未接呼叫
	- 已接呼叫
	- 已拨呼叫
	- 显示以下位置的最新记录

步骤 **4** 突出显示您要删除的单个记录或呼叫组。

- 步骤 **5** 按选项。
- 步骤 **6** 选择删除条目。
- 步骤 **7** 按确定。

### <span id="page-3-2"></span>删除所有呼叫记录

您可以删除电话上的所有呼叫历史记录。

 $\overline{\phantom{a}}$ 

过程

÷

- 步骤1 按应用程序 <sup>(☆)</sup>。
- 步骤 **2** 选择最近通话。
- 步骤 **3** 选择所有呼叫。
- 步骤 **4** 按选项并选择全部删除。

步骤 **5** 按确定。 ×

删除所有呼叫记录

 $\mathbf l$